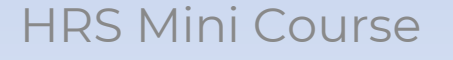

# QUICKSCORE DEMO

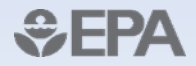

## **Quickscore Website**

 $n - x$ 

 $\circ$ 

 $\circledR$ 

 $\alpha$ 

 $\bullet$ 

#### Superfund: Hazard Ranking Syste x +

← C A nttps://www.epa.gov/superfund/superfund-hazard-ranking-system-hrs-quickscore

Superfund Home **Learn About Superfund** Community Involvement **Cleanup Support** On this page: · About HRS Quickscore **Accomplishments & Benefits** • Download instructions **Cleaning up Sites** · Useful links **Superfund Site Assessment National Priorities List** Remedial **Investigation/Feasibility** Study **Remedy Decisions** Remedial Design / Remedial **Action Post Construction** Completion documentation records. **National Priorities List Deletion Superfund Site** Reuse/Redevelopment Contaminants at Superfund

#### **Superfund: Hazard Ranking System (HRS) Quickscore**

- 
- . HRS Quickscore resources and contacts

#### **About HRS Quickscore**

HRS Quickscore assists in scoring sites using the HRS. Created by EPA's Office of Superfund Remediation and Technology Innovation (OSRTI), HRS Quickscore is an electronic set of HRS scoresheets that executes site score ca staff in developing conceptual site models for Superfund sit intended for use in planning and implementing preliminary other data collection efforts according to HRS criteria, as we HRS Ouickscore's key functions include: . Quick HRS pathway and site score calculations • HRS scoresheet preparation and printing. . Easy identification of HRS data gaps in conceptual site r

#### **Useful Links**

- HRS Tools & Resources contains the HRS Guidance, HRS SCDM, and other useful links
- Superfund Chemical Data Matrix (SCDM)
- · Quickscore Version 3.2 Tip Sheet (PDF) (6 pp, 201 K, About PDF)

#### **HRS Quickscore Resources and Contacts**

There are no Ouickscore training opportunities scheduled at this time. HRS Ouickscore includes a Help function to guide the user through using the program.

• Quickscore Version 3.2 User's Guide (58 pp, 2.9 MB, About PDF)

#### For technical Quickscore support, contact:

Quickscore Helpline Available weekdays, 9:00 - 5:30 EST Phone: 703-284-6600 Email: Quickscore Technical Support (quickscore@gdit.com)

#### **Quickscore Notifications**

Receive notifications of new Ouickscore releases:

**Notifications signup**  $\bullet$ form

#### https://www.epa.gov/superfund/superfund-hazard-ranking-systemhrs-quickscore

## Quickscore Home Page

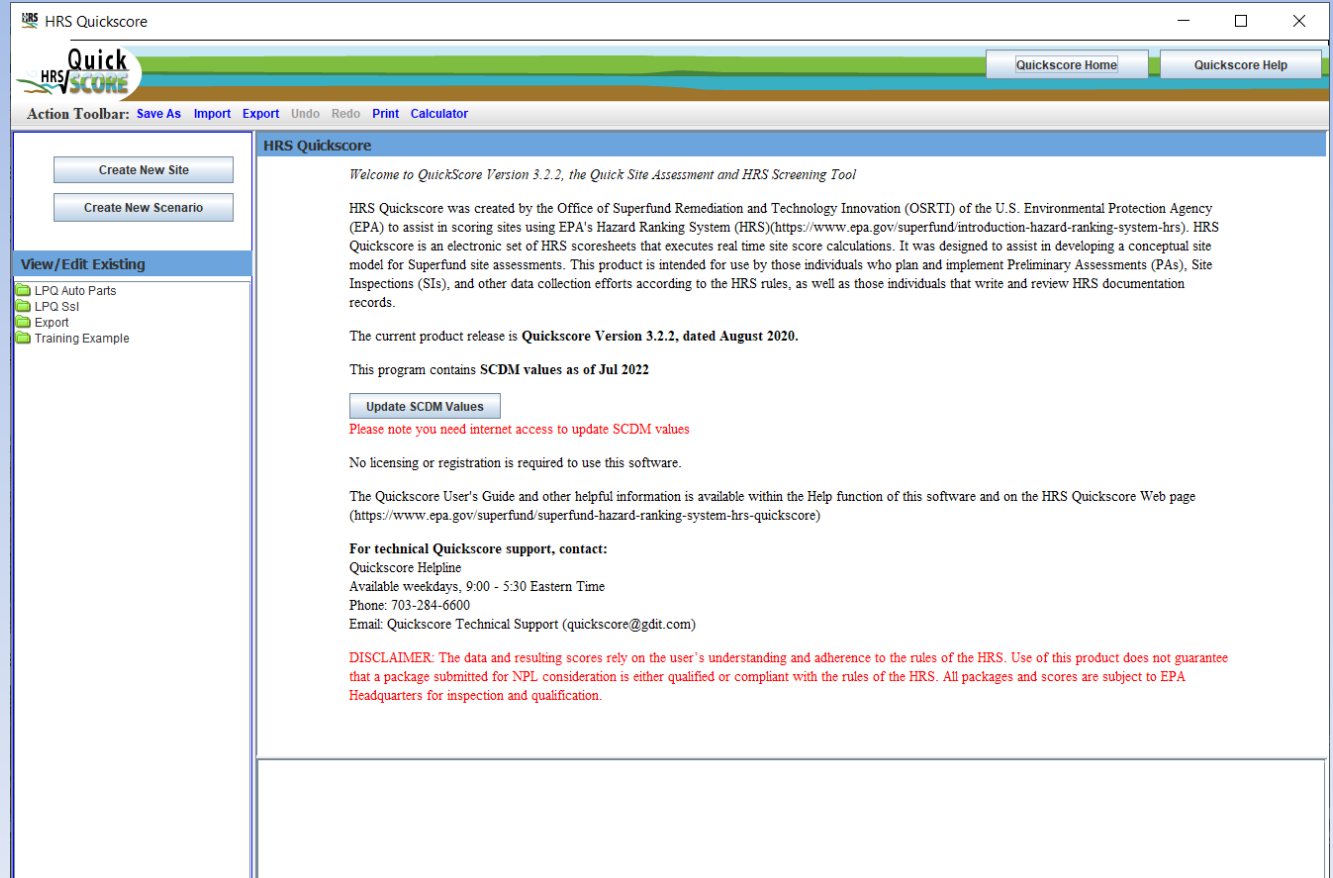

# Action Tool Bar and Other Useful Tools

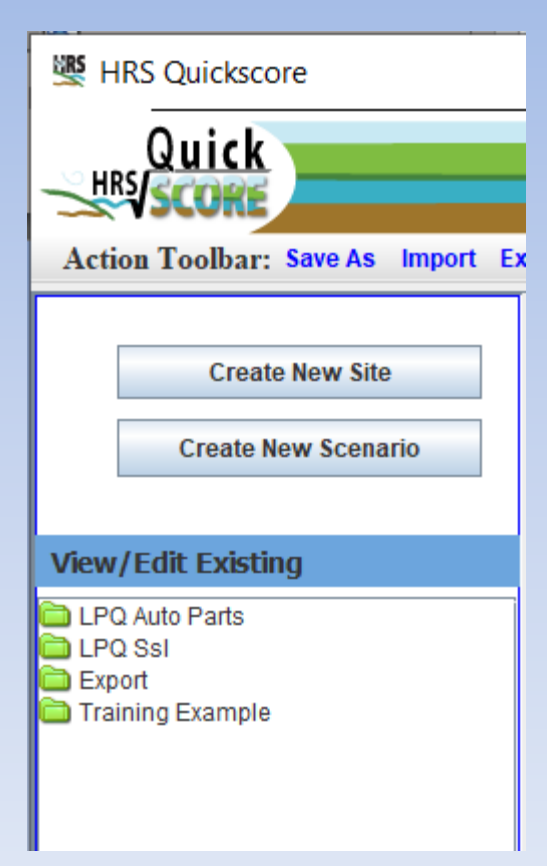

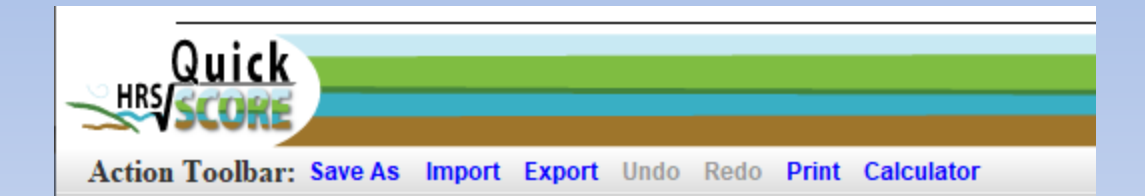

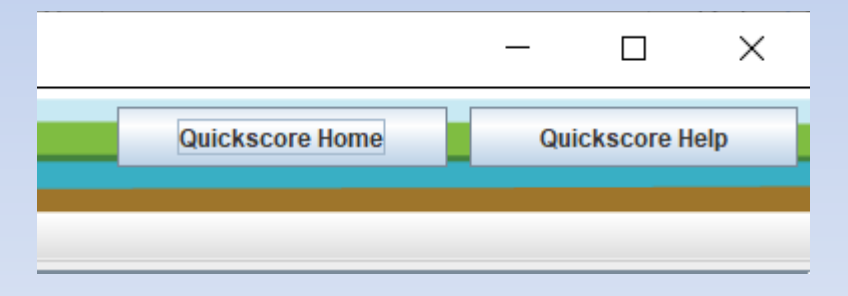

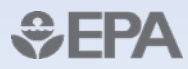

### Help – Users Guide

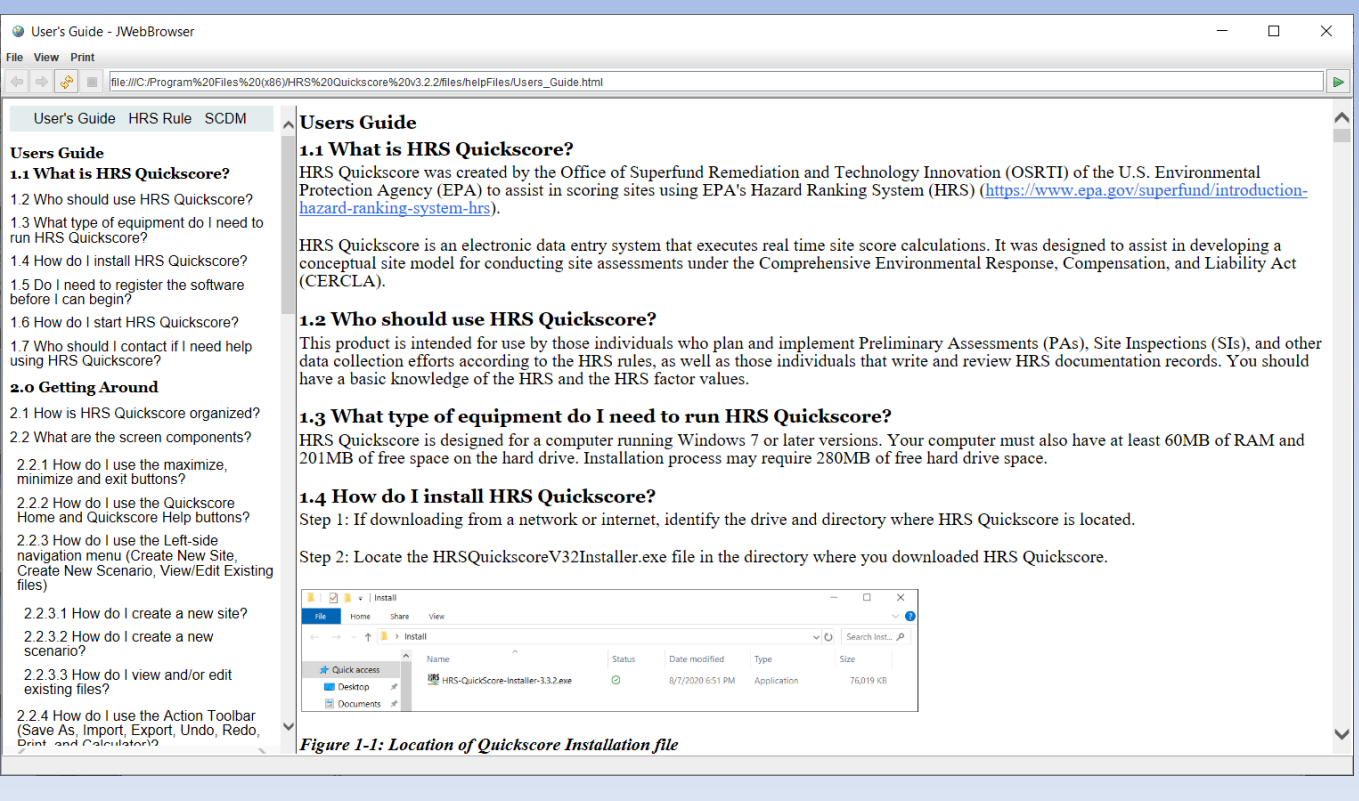

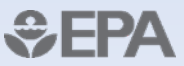

# Help - HRS Rule

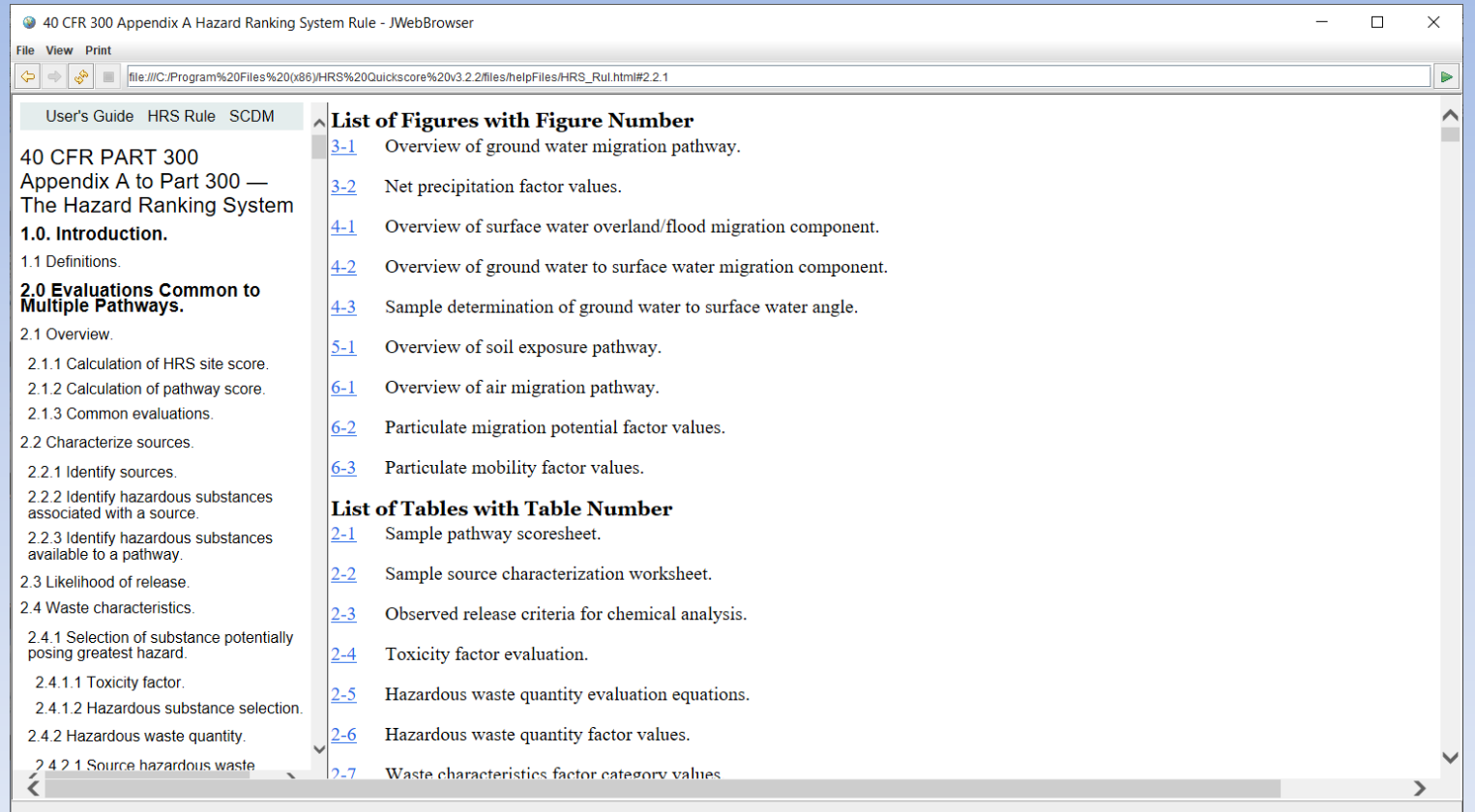

€

## Help - SCDM

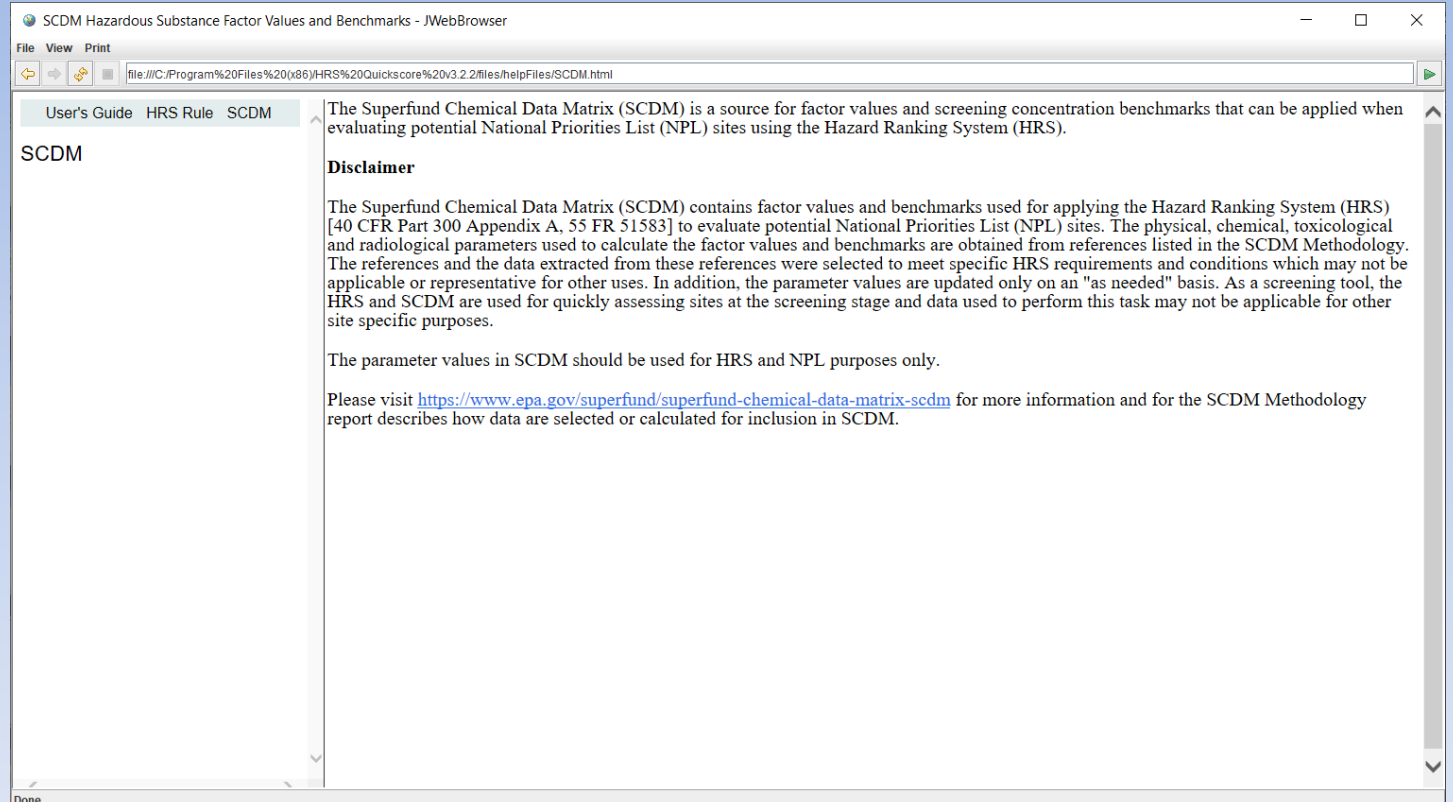

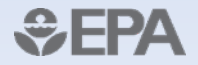

### Import and Export Functions

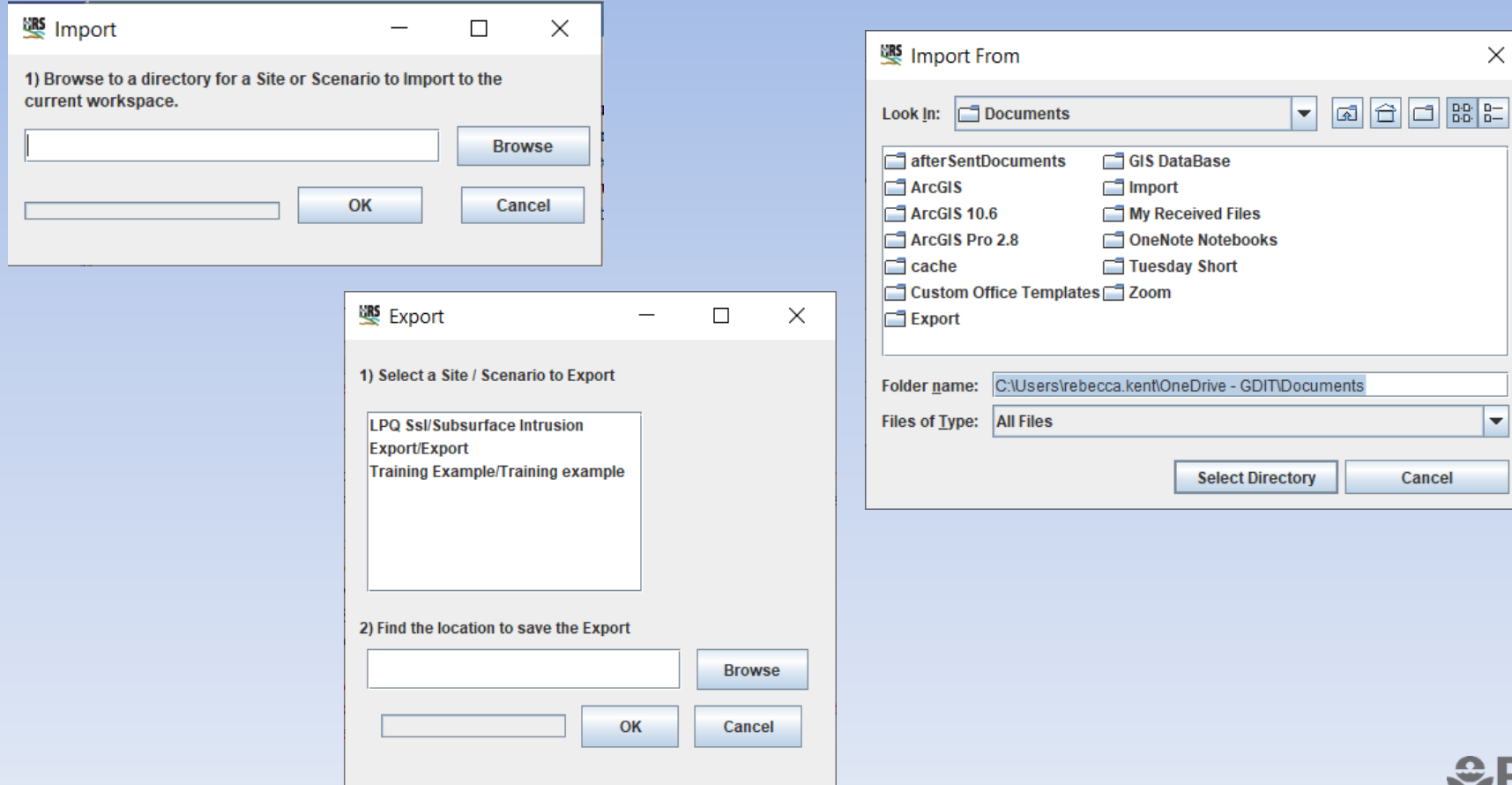

# **Printing**

#### Specify Print Criteria

 $\overline{\phantom{m}}$ 

 $\Box$ 

 $\times$ 

To print a Final Scoresheet:

- . Check the checkbox on the left for each Scoresheet you would like to print
- . To include Scratch Pad notes for a specific Scoresheet, check the box in the "Scratch Pad Notes"

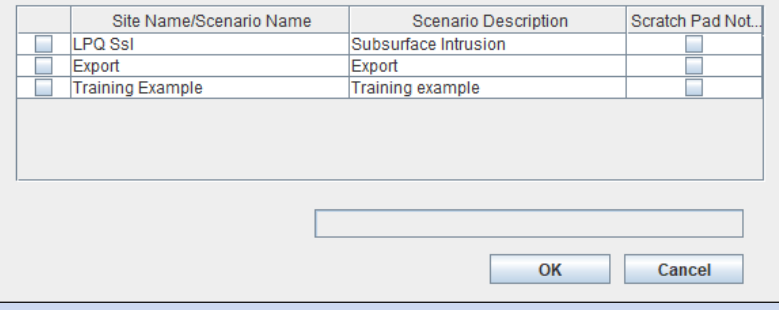

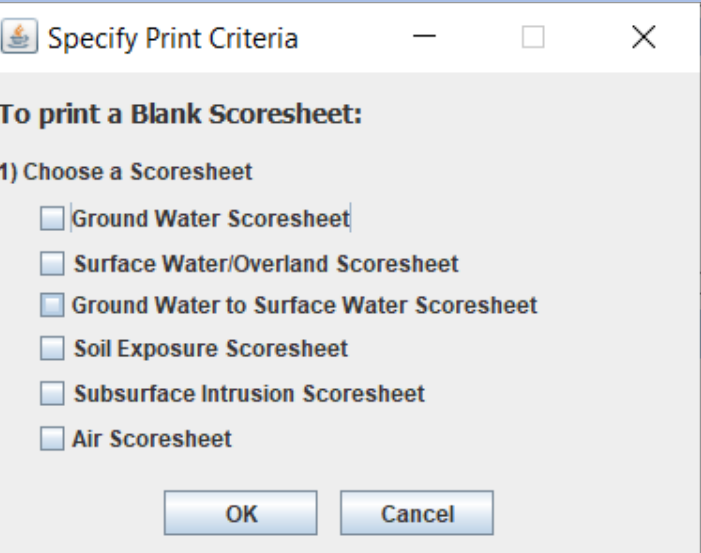

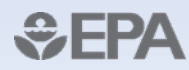

#### Printed Scoresheets

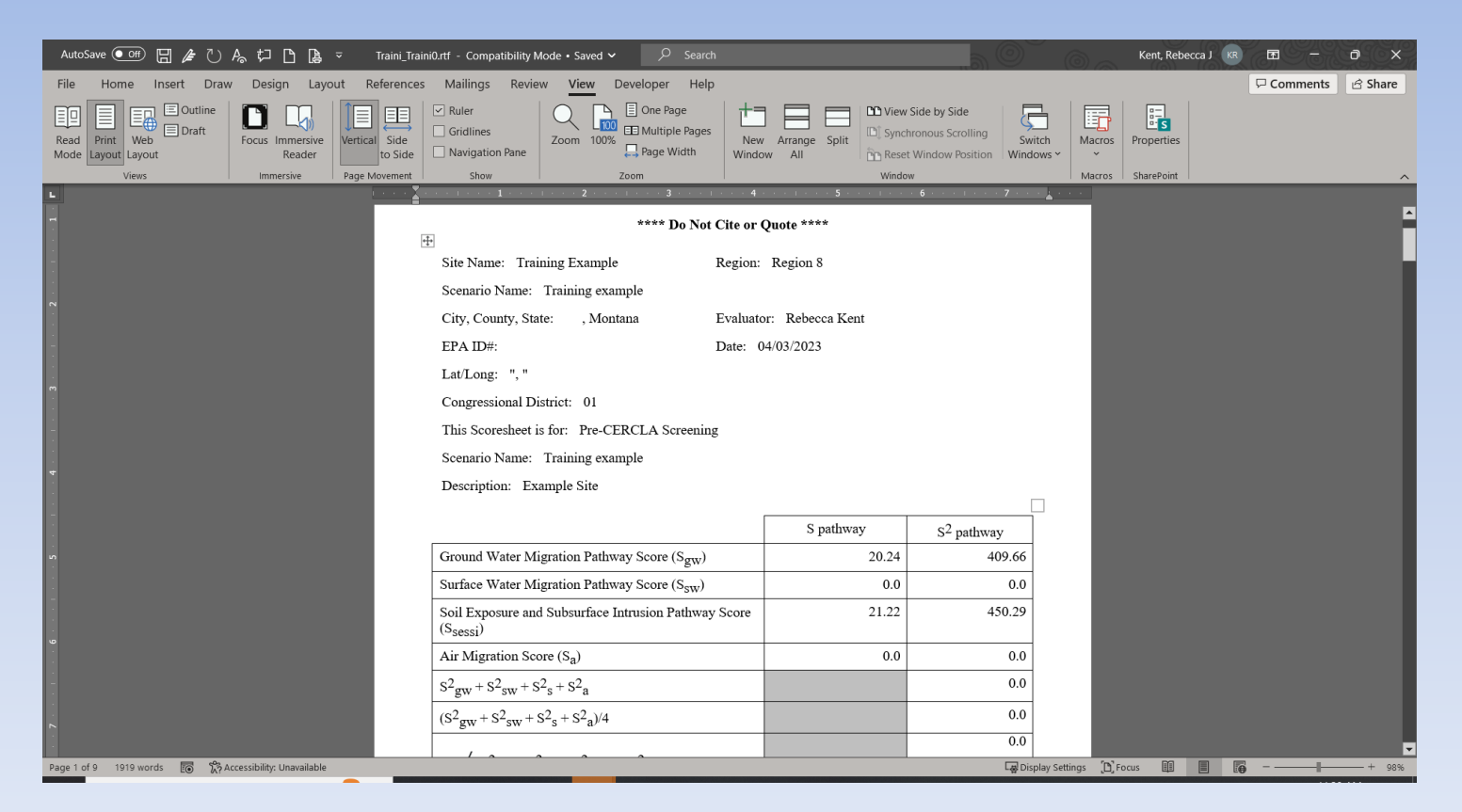

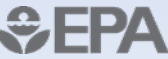

### Entering Site/Scenario

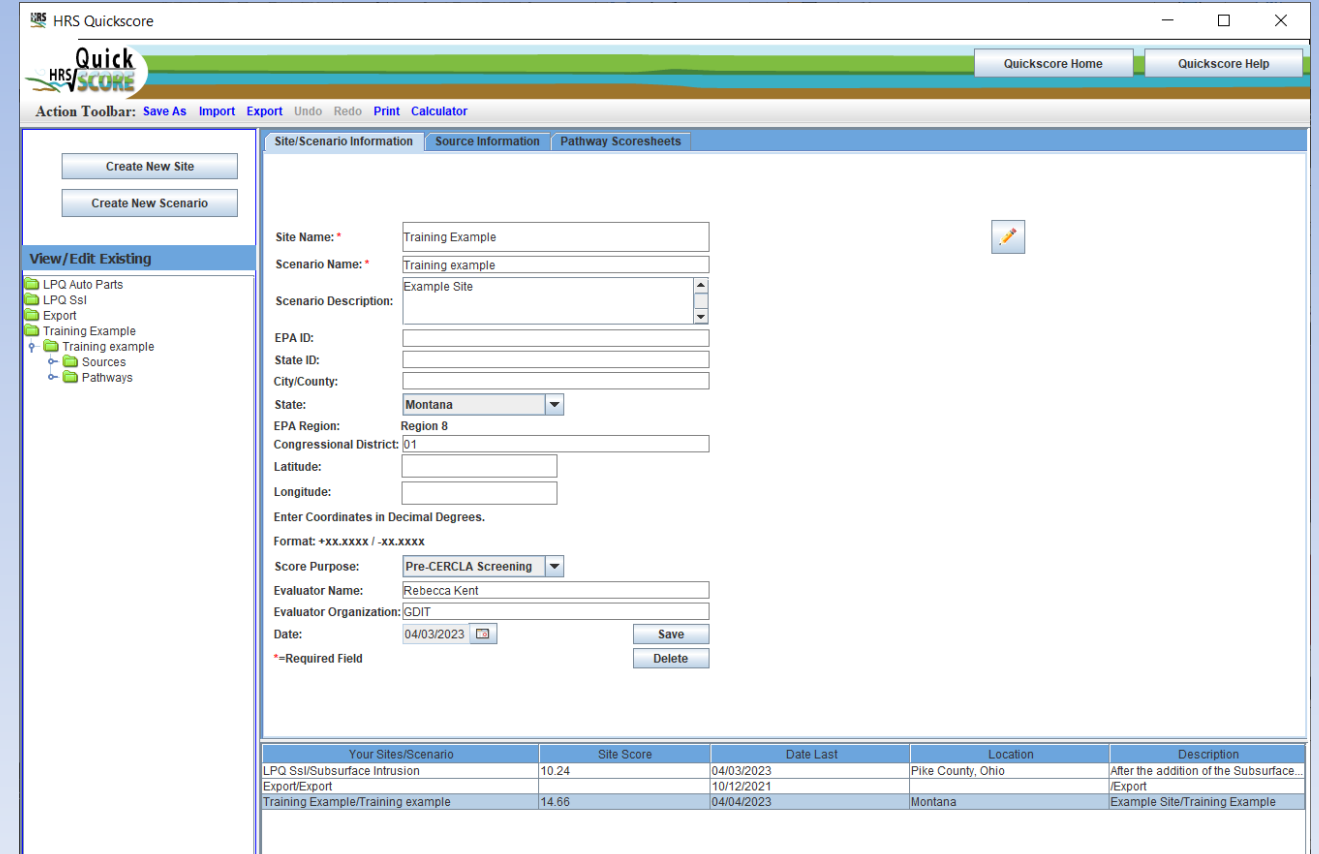

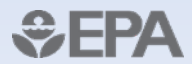

#### Source

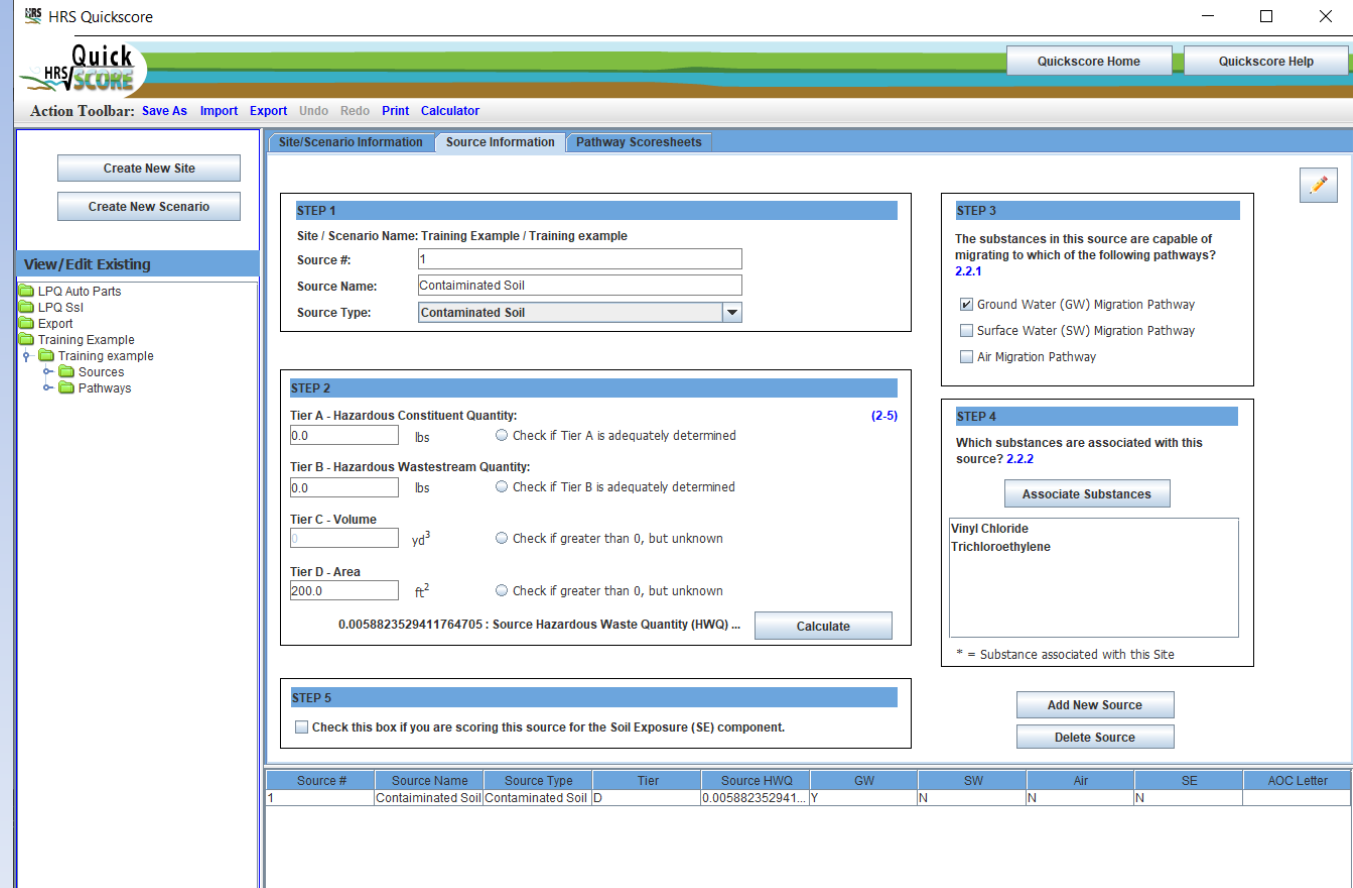

*<u><del>*</del>EPA</u>

#### Entering a Hazardous Substance

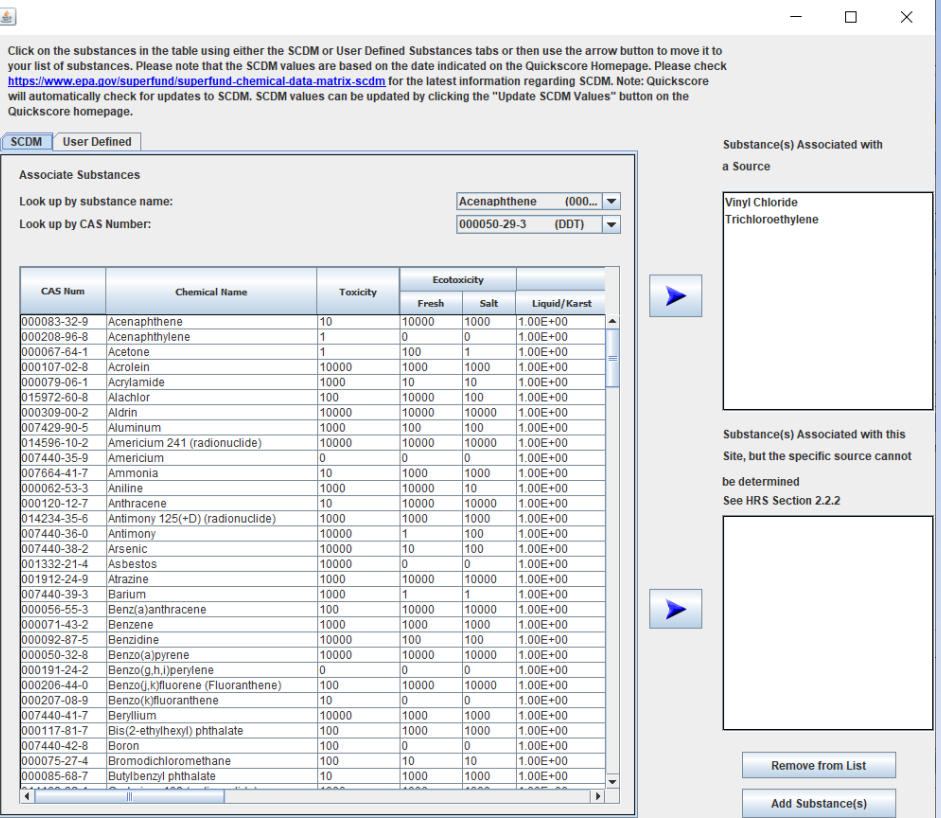

#### User Defined Substance

 $\Box$ 

 $\mathsf{X}$ 

 $\overline{\phantom{m}}$ 

 $\frac{4}{3}$ 

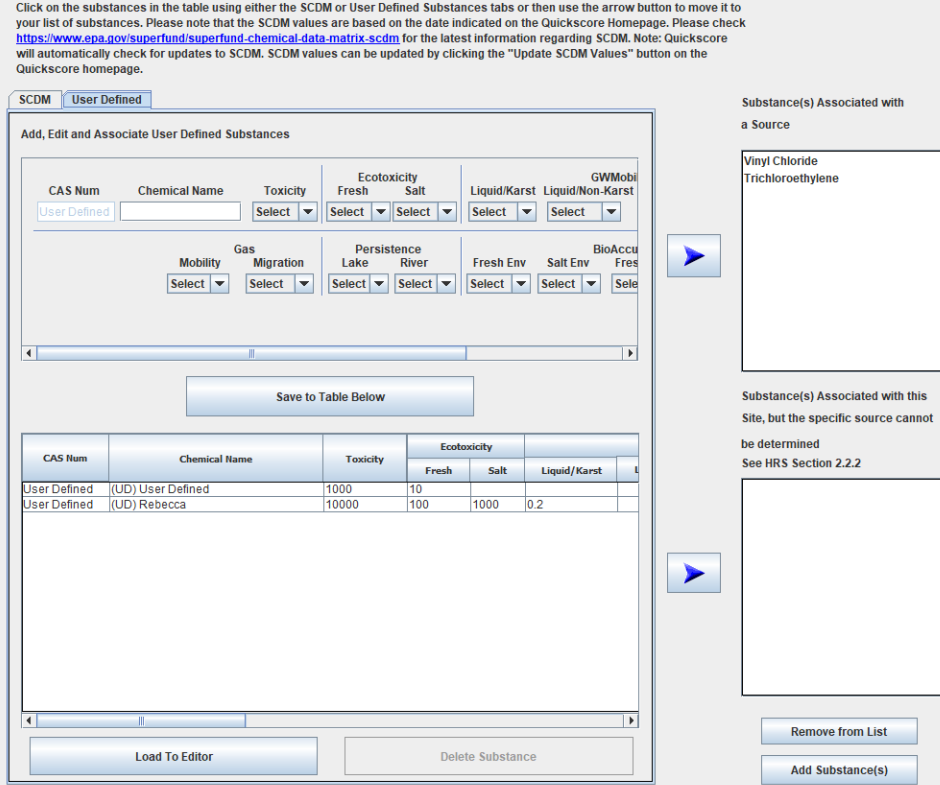

#### Pathway Scoresheet

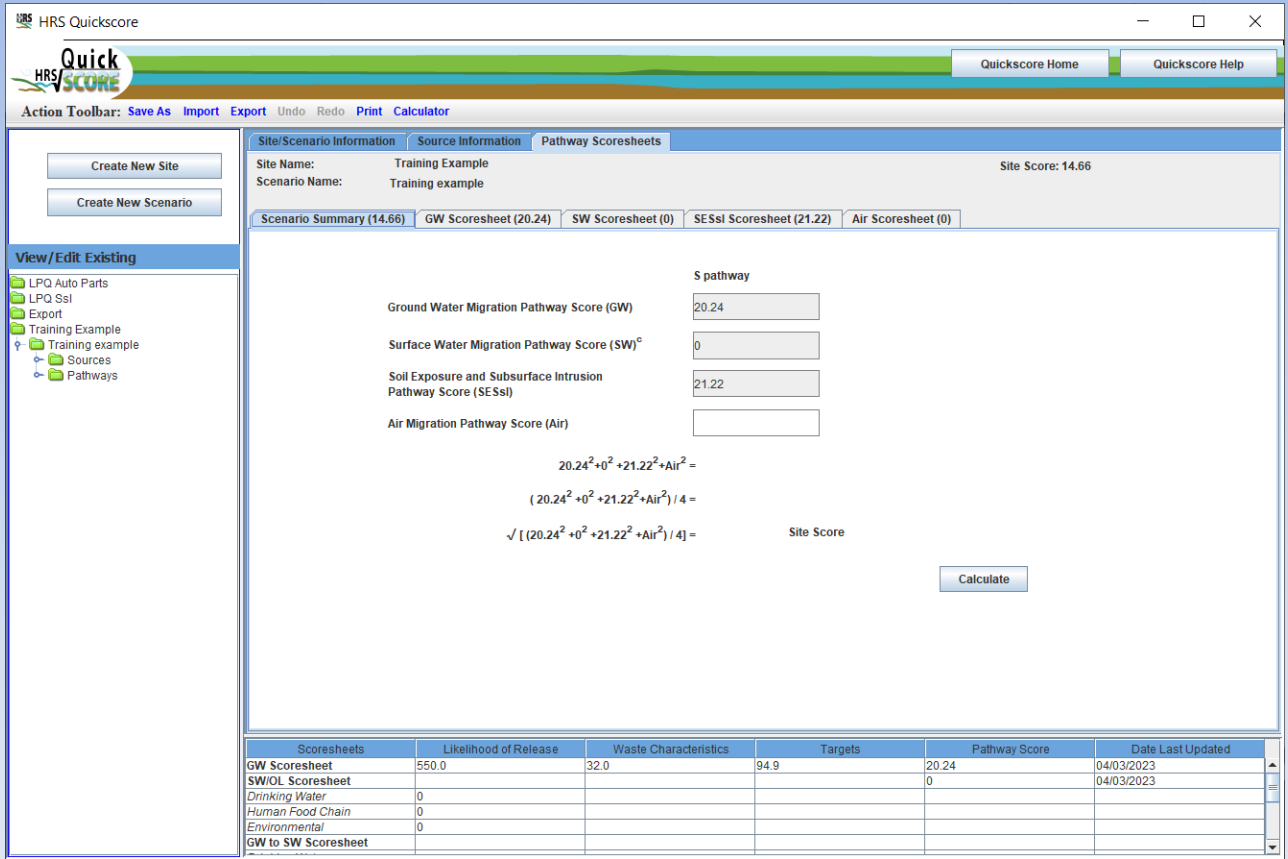

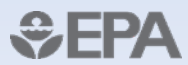

# Polling Question #3

What is the minimum HRS score that makes a site eligible to be proposed to the NPL?

- 100.00
- $\cdot$   $\geq$  28.50
- 75.00
- 3.14

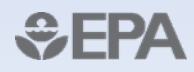

### Ground Water Pathway

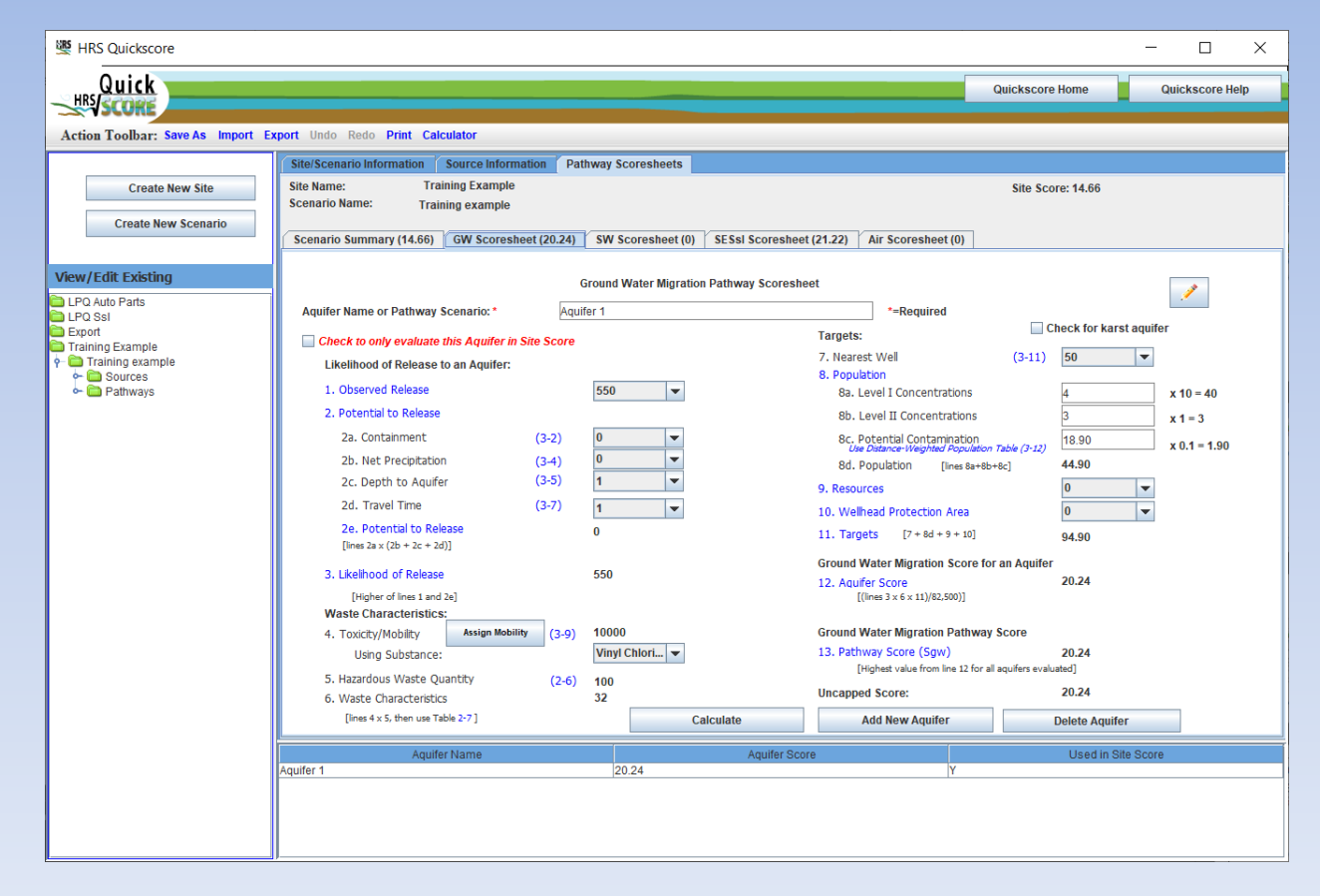

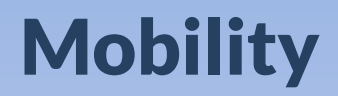

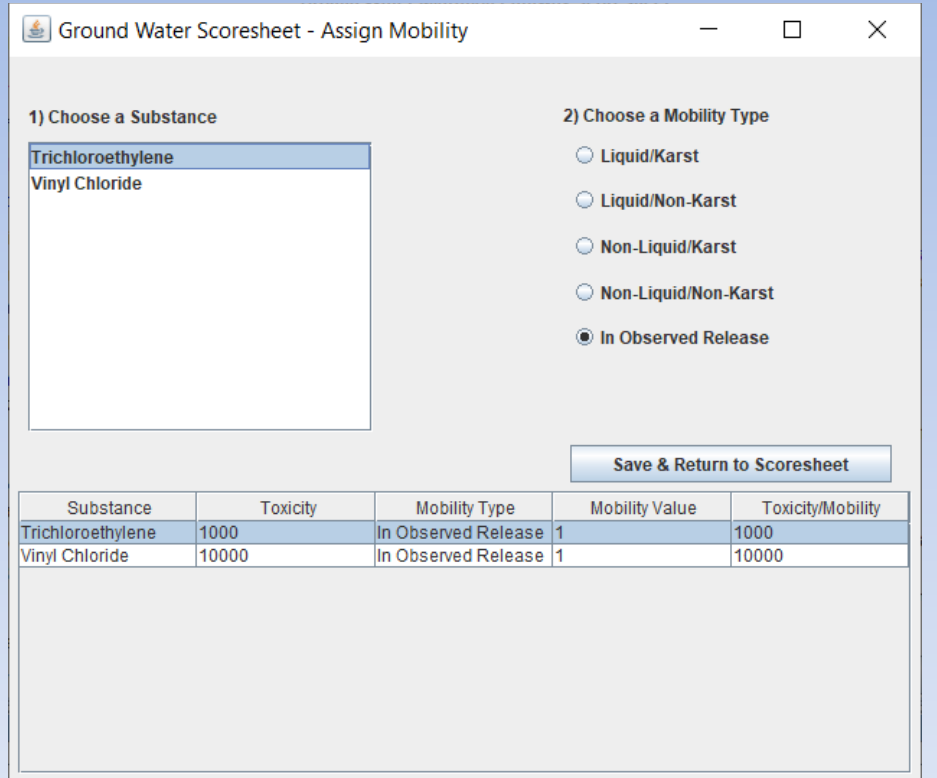

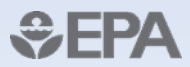

#### Surface Water Pathway

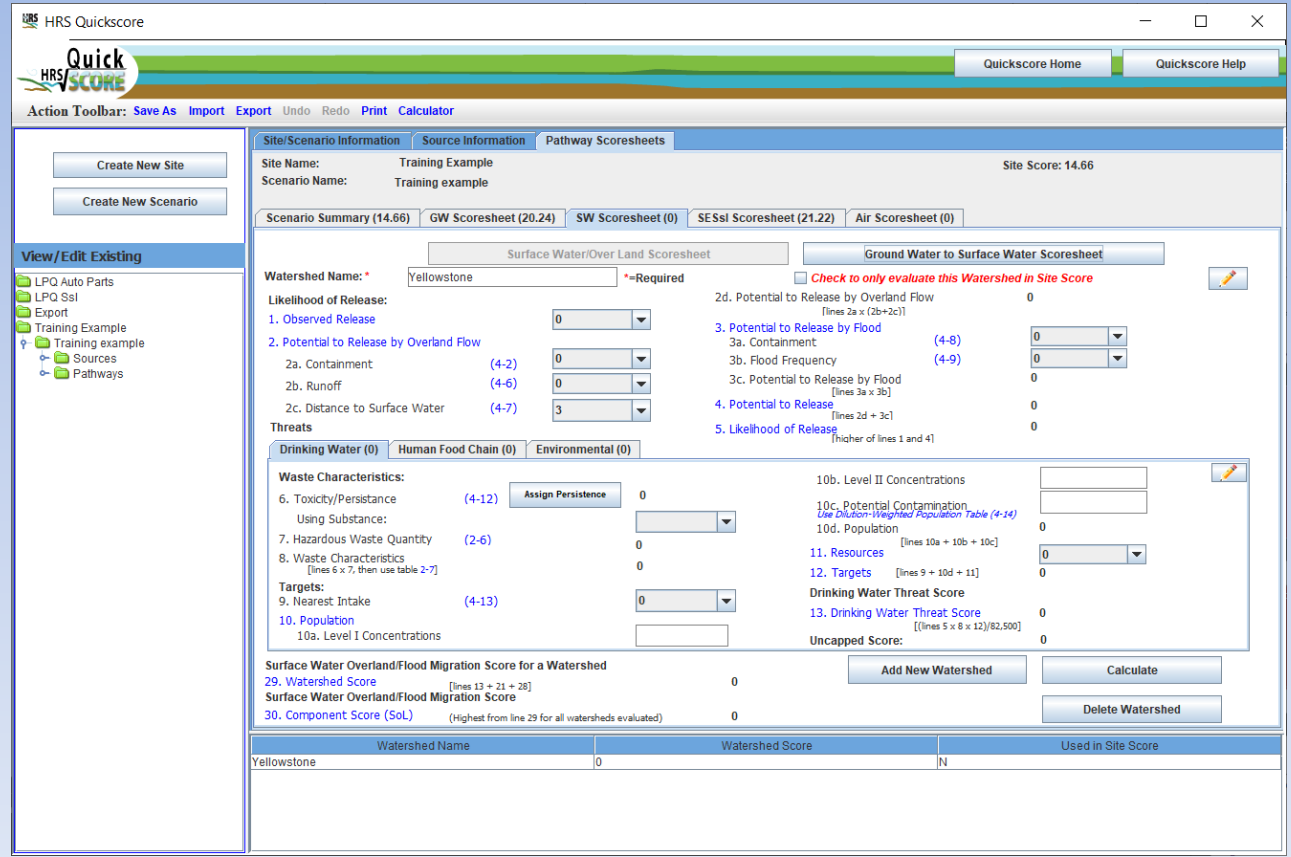

# Drinking Water threat

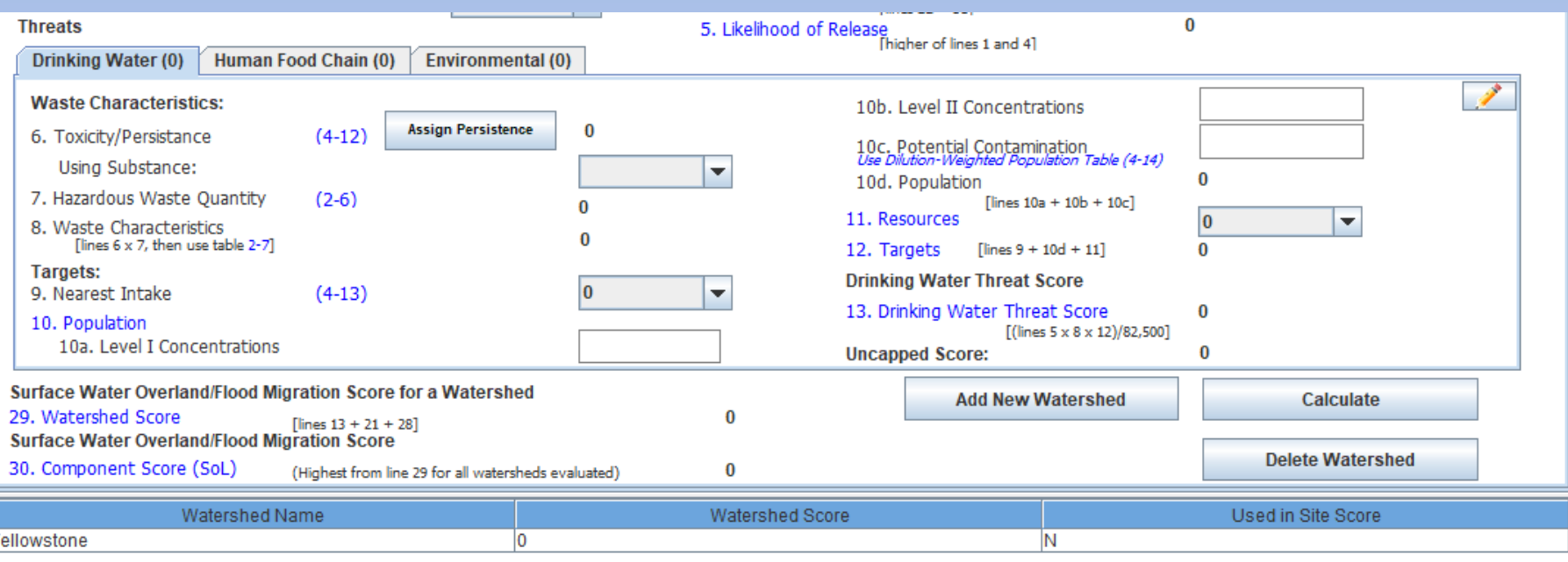

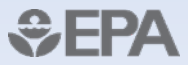

# Human Food Chain Threat

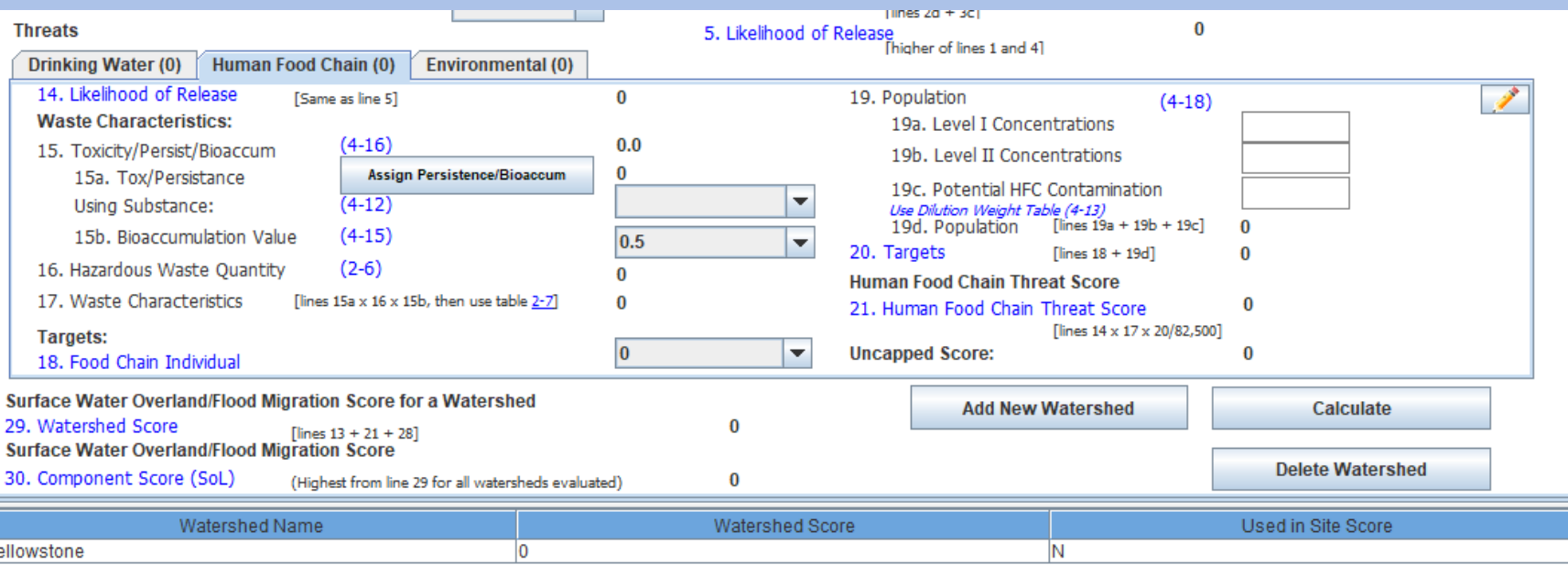

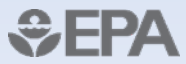

## Environmental Threat

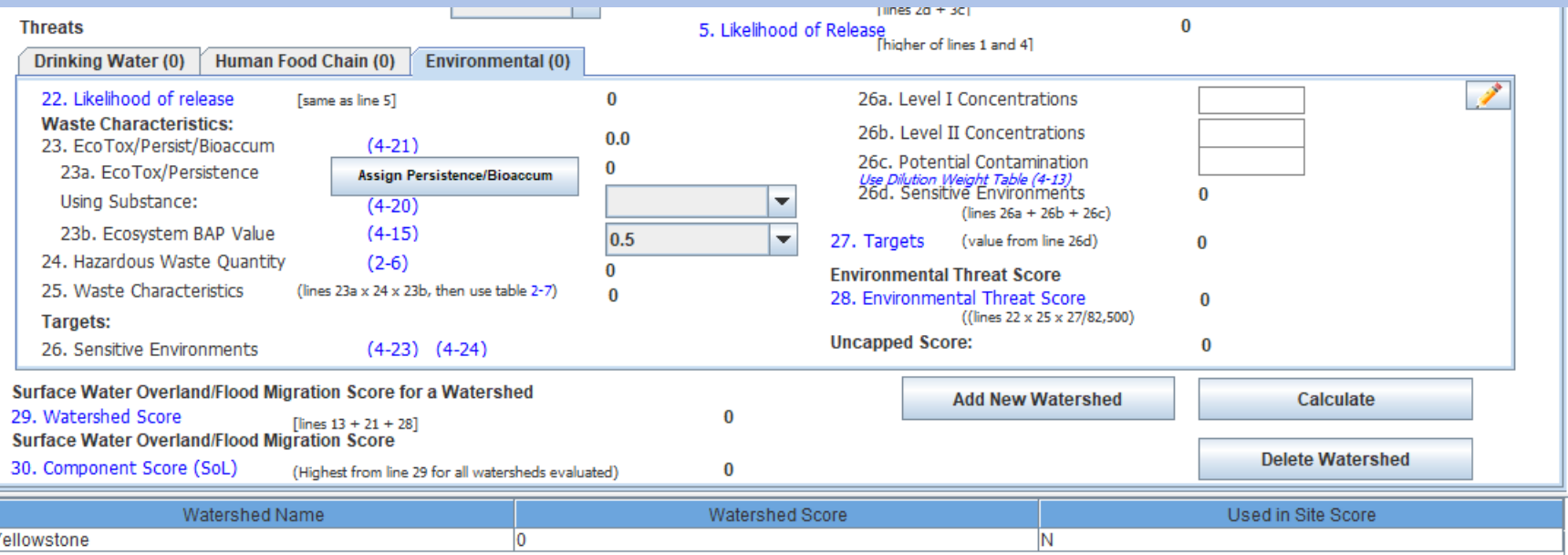

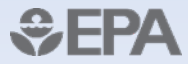

## Soil Exposure

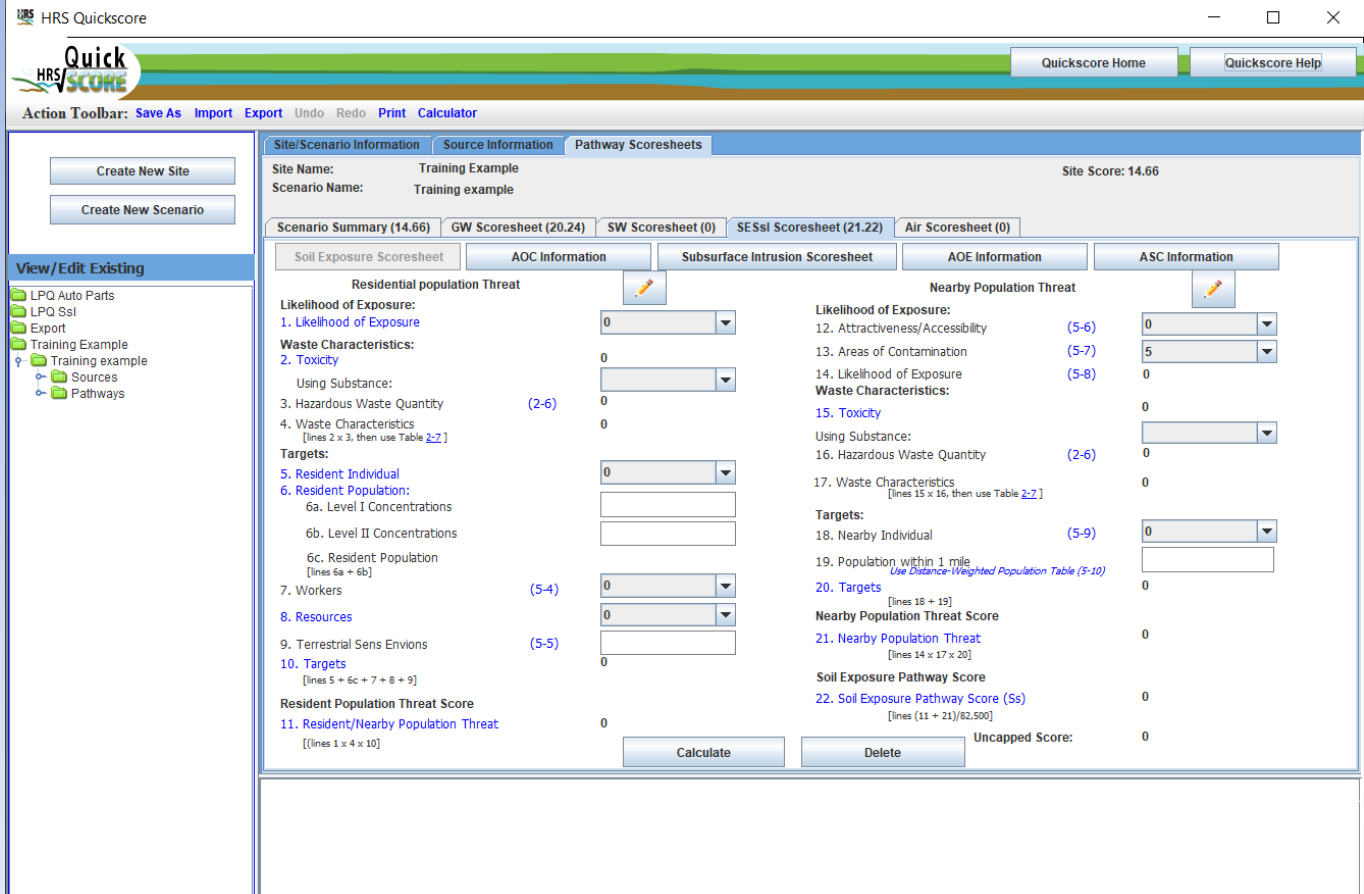

 $E$ ÞД

#### AOC

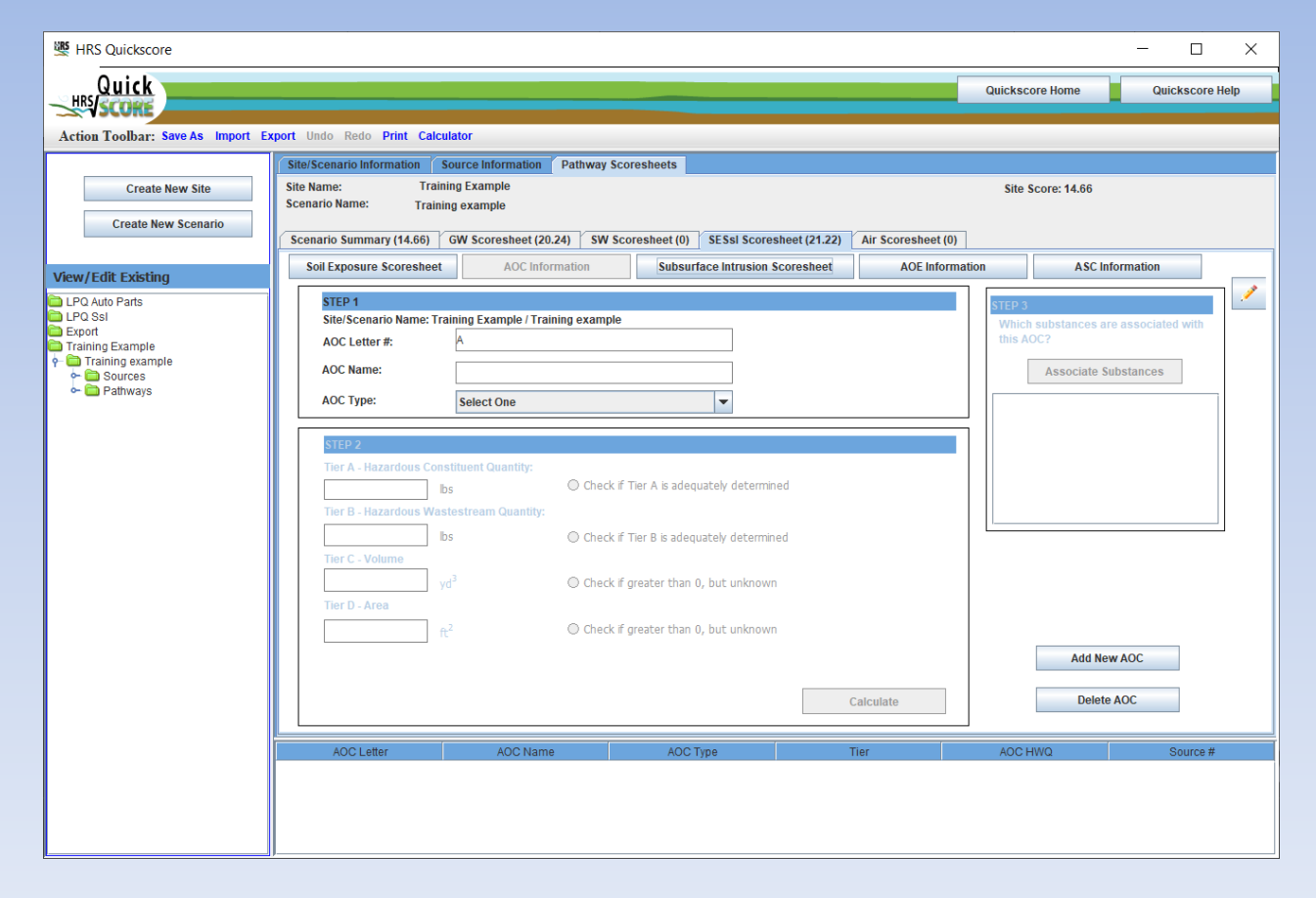

#### Subsurface Intrusion

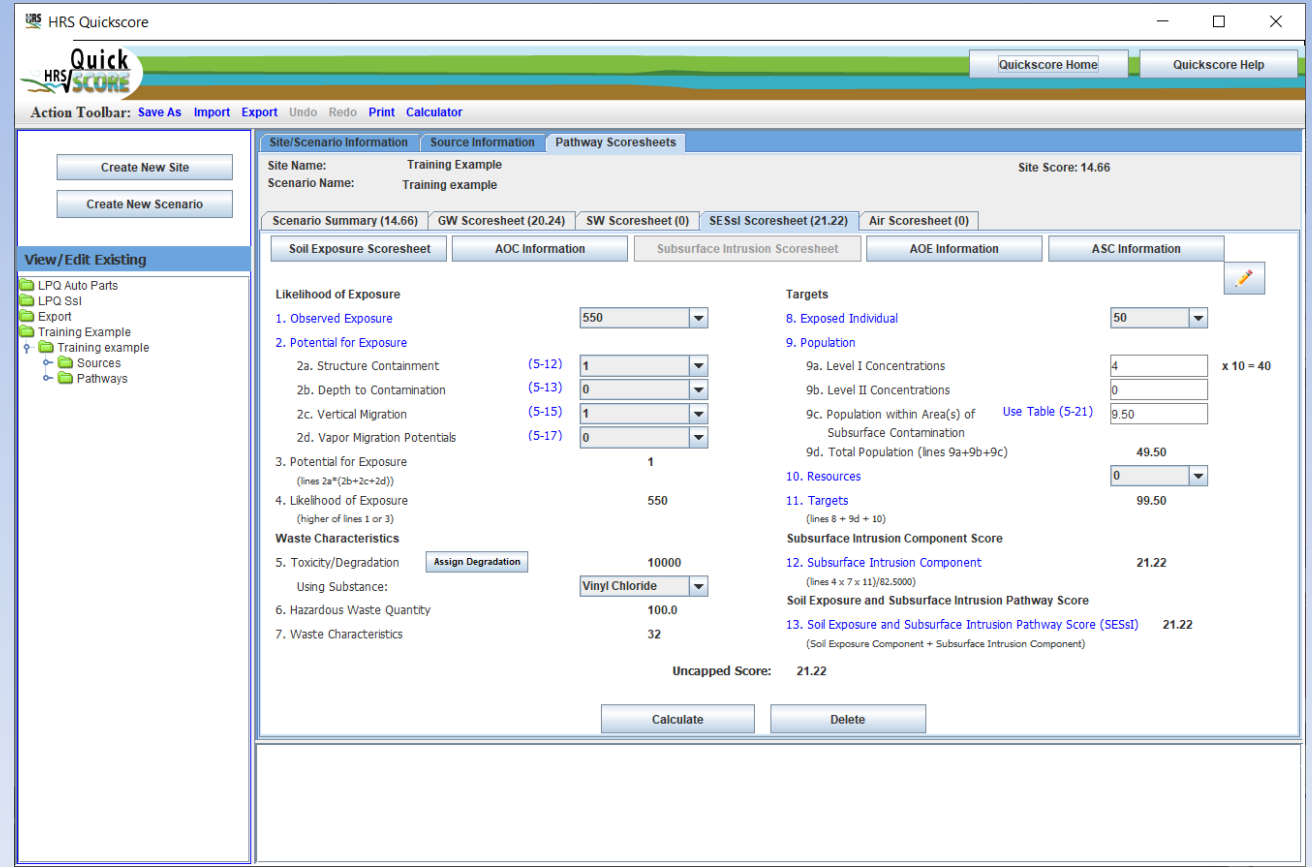

#### Hazardous Substance

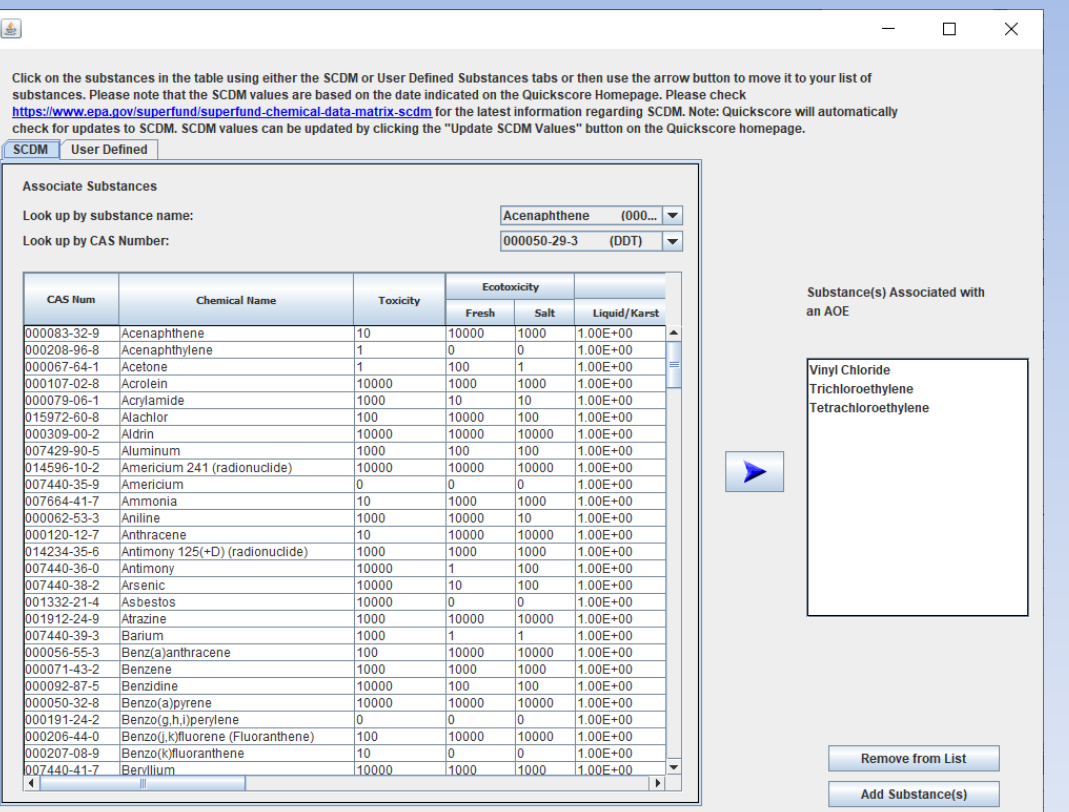

€

# Polling Question #4

How do you update SCDM in Quickscore?

- It is not possible
- Click on the "Update SCDM Values" button on the Quickscore Home screen
- Manually enter the updated values
- Call the Helpline

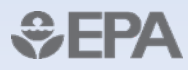

## Assigning Degradation

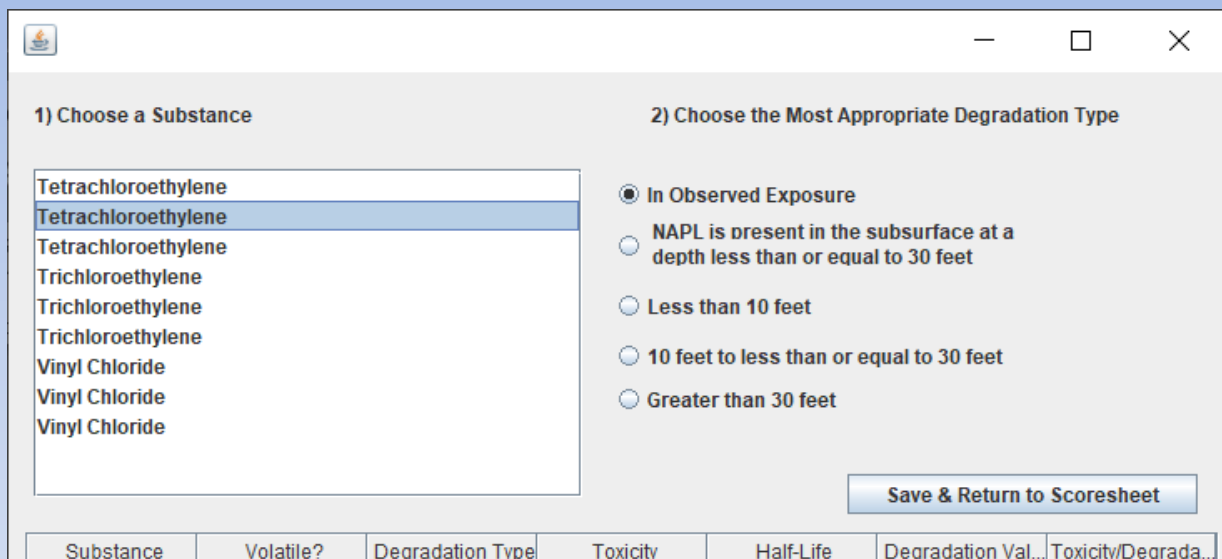

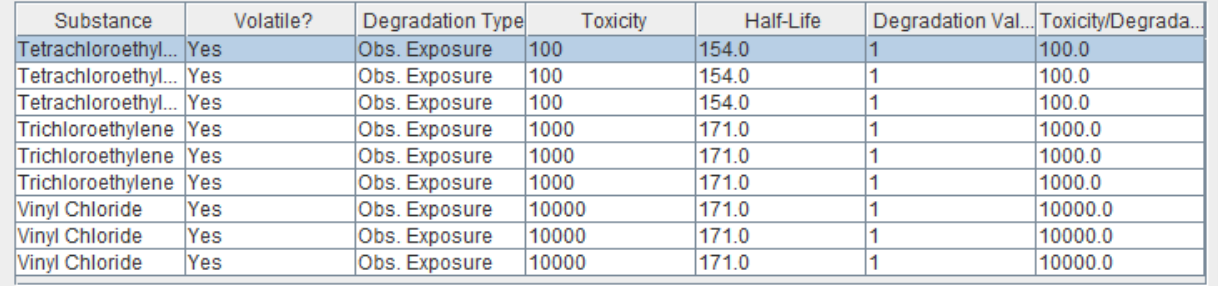

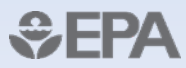

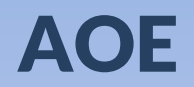

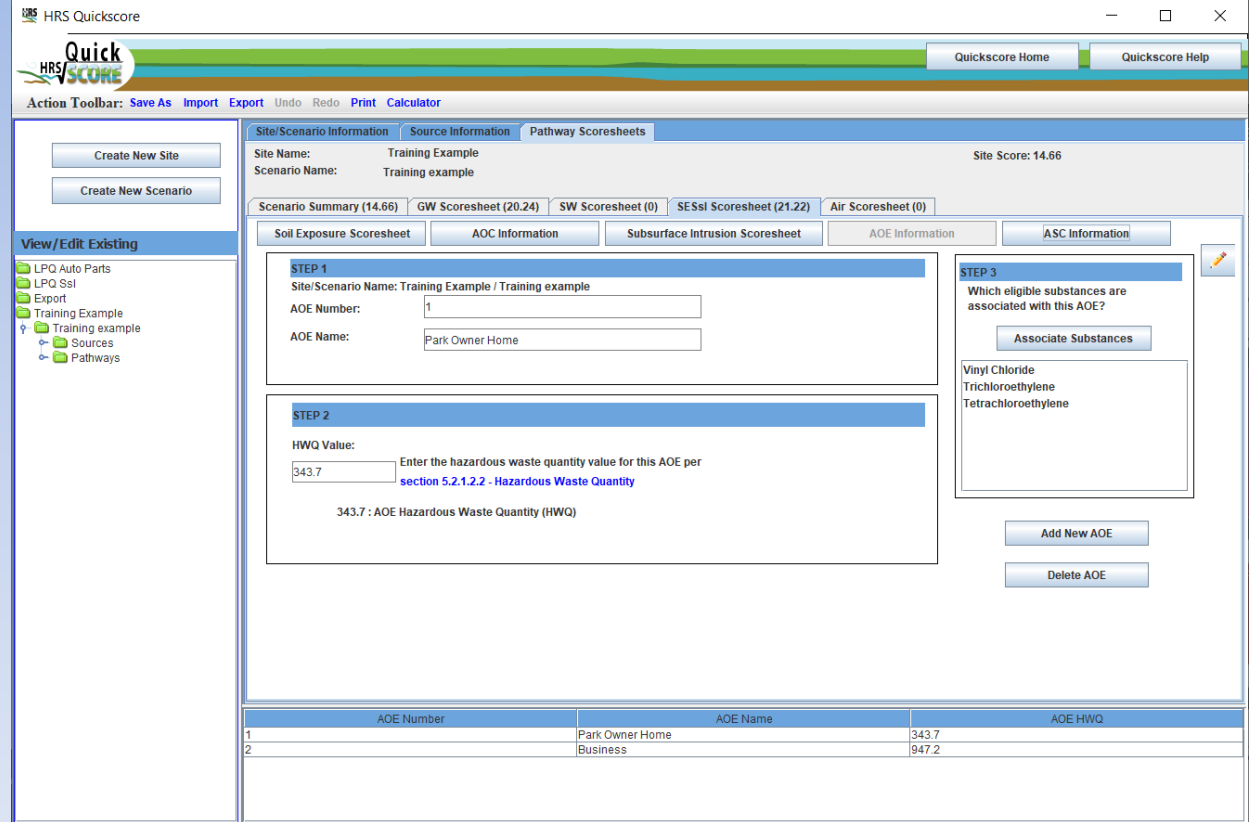

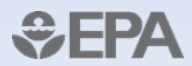

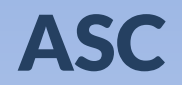

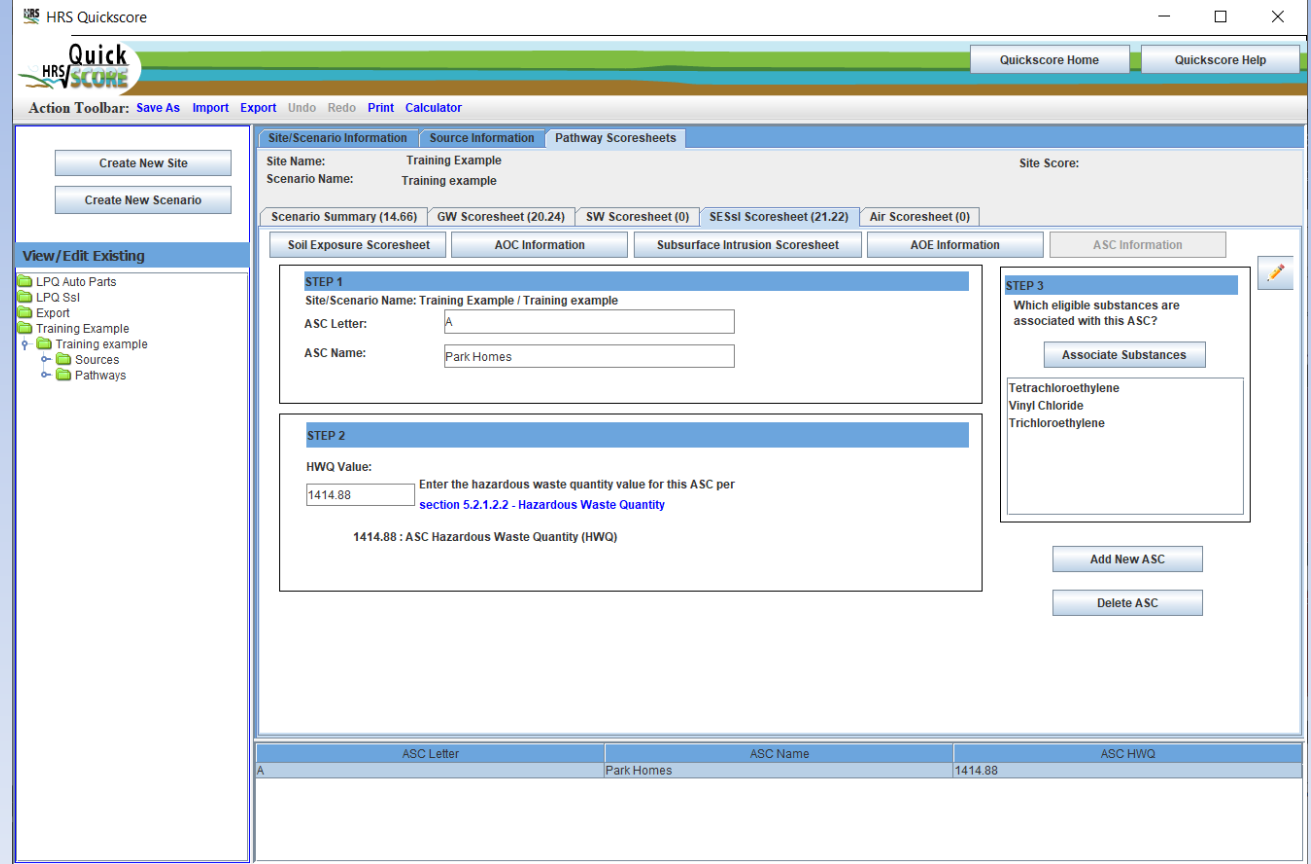

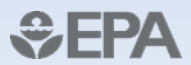

## Air Pathway

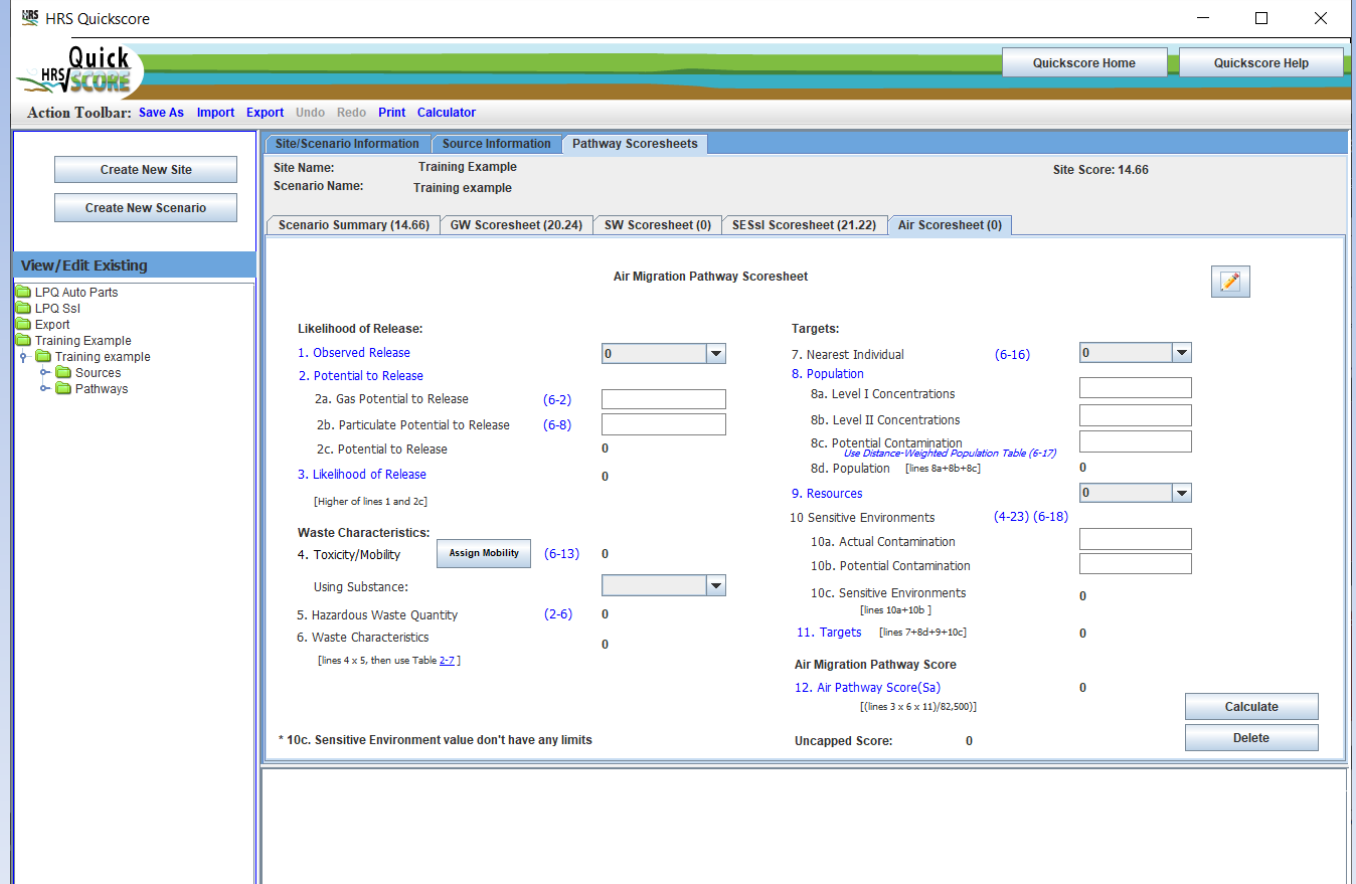

 $E$ Ά

# **Thank You!**

Helpline Contact Info:

- [https://www.epa.gov/supe](https://www.epa.gov/superfund/superfund-hazard-ranking-system-hrs-quickscore) rfund/superfund-hazardranking-system-hrs**guickscore**
- Phone: 703-284-6600
- Email: [quickscore@gdit.com](mailto:quickscore@gdit.com)

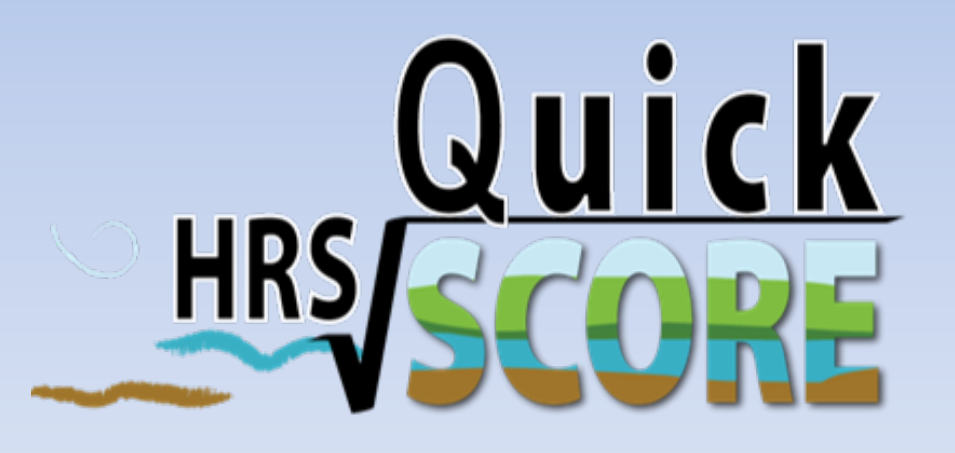

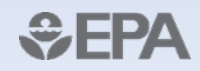